# **USB Storage Media**

Operating Instructions Mode d'emploi Manual de instrucciones Manual de instruções

## **English WARNING**

**Keep away from children. If swallowed, promptly see a doctor.**

**To prevent fire or shock hazard, do not expose the unit to rain or moisture. To avoid electrical shock, do not open the cabinet. Refer servicing to qualified personnel only.**

# **Owner's Record**

The model number and serial number are located on the side of the product. Record the serial number in the space provided here. Refer to the model and serial number when you call the Sony Customer Information Center. Model No. USM128B

 $\bf \Phi$ 

**C N50** 

#### Serial No.

Responsible Party : Sony Electronics Inc.<br>Address : 16450 W. Bernardo I 16450 W. Bernardo Dr., San Diego, CA 92127 U.S.A. Telephone Number : 858-942-2230

**For Customers in the U.S.A.**

You are cautioned that any changes or modifications not expressly approved in this manual could void your authority to operate this equipment **Note:**

This equipment has been tested and found to comply with the limits for a Class B digital device, pursuant to<br>part 15 of the FCC Rules. These limits are designed to provide reasonable protection against harmful<br>interference and, if not installed and used in accordance with the instructions, may cause harmful interference to radio<br>communications. However, there is no guarantee that interference will not occur in a particular installation. If<br>t

– Reorient or relocate the receiving antenna.

If you have any questions about this product, you may call: Sony Customer Information Center 1-800-942-SONY(7669). The number below is for the FCC related matters only. **Regulatory Information:**

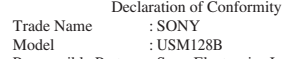

This device complies with part 15 of the FCC rules. Operation is subject to the following two conditions: (1) This device may not cause harmful interference, and (2) this device must accept any interference received, including interference that may cause undesired operation.

#### **CAUTION:**

**For Customers in Europe**<br>This product conforms to the following European Directives, This product conforms to the following European Directives, 89/336/EEC, 92/31/EEC (EMC Directive) 93/68/EEC (CE Marking Directive) This product complies with EN55022 Class B and EN55024 for use in the following areas; residential, commercial, and light-industrial.

– Increase the separation between the equipment and receiver. – Connect the equipment into an outlet on a circuit different from that to which the receiver is connected.

First, without inserting the "Memory Stick," connect the Micro Vault device to the computer's USB por Ordinarily, the device driver is installed automatically. However, with some USB 2.0 cards or boards, you may need to initiate the installation manually. In such a case, follow the instructions displayed on the screen to search for a suitable device driver. Once the installation process is complete, two drive icons (one for internal for (Micro Vault) and one for the "Memory Stick") appear in "My Computer". You can start using a "Memory Stick" as soon you insert it into the "Memory Stick" slot of the Micro Vault device.

- **Note:** Please remove the Micro Vault properly following the procedure described in this manual. Otherwise, data may not be recorded correctly
- If the USB port is not easily accessible, you can use a USB hub to attach the Micro Vault device to the USB
- port on your computer.<br>• If you are using the Micro Vault device connected to a USB hub, you may not be able to use it normally with<br>some USB hubs and environments.

– Consult the dealer or an experienced radio/TV technician for help. The shielded interface cable and connectors must be used in order to comply with the limits for digital device pursuant to subpart B of Part 15 of FCC Rules.

**For Customers in CANADA**

is Class B digital apparatus complies with Canadian ICES-003.

Remove the cap from the Micro Vault device and connect it to a USB port on the compute When you connect the Micro Vault device to your computer, the drive icon of the Micro Vault internal flash memory and the "Memory Stick" drive icon appear. You can start using a "Memory Stick" as soon you insert it into the "Memory Stick" slot of the Micro Vault device. The drive names of the icons vary according to your computer. You can now copy and save data on the Micro Vault device and a "Memory Stick" by dragging files and

## **Indicator Light Status Meaning** Off Standby

While the indicator lights are on, never remove the Micro Vault device from the computer or the "Memory Stick" from the Micro Vault device.

### **When Using USB Storage Media for the First Time (Installing the Device Driver)**

**When running Windows 98/98SE**

The device driver must be installed by following the procedure described below.

ing that the Micro Vault device is in the standby mode (both indicator lights off), disconnect the Micro Vault device. If you intend to disconnect only the "Memory Stick," confirm that the green indicator is off, and then disconnect the "Memory Stick."

In either case, the "Stop a Hardware Device" screen opens after you click the Stop button. Make sure that the correct information is displayed, then click the OK button. When the "Safe To Remove Hardware" message appears, disconnect the Micro Vault device. If you intend to disconnect only the "Memory Stick," confirm that the green indicator is off, and then disconnect the "Memory Stick."

- **1 Download the device driver from the Micro Vault Website at http://www.sony.co.jp/microvault/, and save it on your computer.**
- **2 Remove the cap from the Micro Vault device and connect the Micro Vault device to one of the computer's USB ports.** The New Hardware wizard starts.
- **3 Click the Next button.**
- 
- **4 Click "Search for the best driver for your device", and then click the Next button. 5 Select the "Specify a location" option, and then click the Browse button.** Specify the folder where you saved the device driver in the dialog box that appears, and then click the OK
- button. The dialog box closes. Click the Next button. **6 Click the Next button.**
- **7 Click the Finish button.**

**Note:** When using the Micro Vault device with Windows Me, Windows 2000, or Windows XP, make sure that you perform the above before shutting down or restarting

# **SONY**

#### 2-550-312-**64** (1) **About Software Applications**

Once the installation process is complete, two Micro Vault drive icons (one for internal flash memory and one for the "Memory Stick") appear in "My Computer". You can start using a "Memory Stick" as soon you insert it into the "Memory Stick" slot of the Micro Vault This application creates a security drive on the Micro Vault that does not appear until unlocked by a password, which prevents other people from accessing your data.

#### device. **When running Windows Me, Windows 2000, Windows XP, or Mac OS 9.0 and higher**

# **Basic Operation**

#### **Setup**

- state could damage the Micro Vault device and/or "Memory Stick."<br>• Please do not format the device on your computer to avoid any change to the specifications.<br>• This device has a built-in hub to enable multiple functions.
- designed to function as USB 1.1 interfaces when connected to a hub, so high speed transfer is not available.<br>• The Micro Vault device may not function correctly if it is connected to the computer when the computer is
- started up, restarted, or restored from sleep mode. Always disconnect the Micro Vault device from the computer before performing any of these operations. • Use caution when attaching the Micro Vault device to a strap or ring, because there is a chance that the Micro
- Vault could fall from the cap and get lost.

folders to the drive icon, as you would when copying data to a hard disk or floppy disk.

## **Meanings of the Indicator Light**

When the Micro Vault device is in use, the indicator light indicates its status as follows.

Memory Stick" is available in the following five types to meet various requ **"Memory Stick PRO"**

On Data transfer in progress (Do not remove the Micro Vault while the indicator light is flashing.)

#### **Note:**

# **Disconnection**

Always follow the procedure below when removing the Micro Vault from the computer.

#### **When running Windows 98/98SE**

### **When running Windows Me, Windows 2000 or Windows XP**

Double-click < "Unplug or Eject Hardware" or √or "Safe Remove Hardware" icon on the taskbar, then<br>follow the disconnection procedure in the dialog box that appears. Two USB mass storage devices appear in<br>this dialog box.

Data read/write speed may vary depending on the combination of the "Memory Stick" and "Memory Stick" compliant product you use.

- This "Memory Stick" cannot be used for recording copyright-protected data, such as music, because it is not equipped with MagicGate.
- Even if this "Memory Stick" is used with "Memory Stick PRO" compliant products, the data read/write speed of this medium will not change
- Be sure to format a "Memory Stick" on a "Memory Stick" compliant device, such as a digital camera, etc. A mory Stick" formatted on a computer cannot be guaranteed for operation with a "Me
- compliant device. • "Memory Stick" contains a system management area. The capacity that can actually be used (user area) on
- this "Memory Stick" 16 MB is approximately 15.2 MB (for Window • When you set the "Memory Stick" erasure prevention switch to "LOCK," data cannot be recorded, edited or
- erased. Use a sharp object, such as a ballpoint pen, to move the "Memory Stick Duo" erasure prevention switch.
- Do not remove the "Memory Stick" or turn off the unit while it is reading or writing data.
- Data may be damaged if: You remove the "Memory Stick" or turn off the unit while it is reading or writing data.
- You use the "Memory Stick" in a location subject to the effects of static electricity or electric noise.
- We recommend that you make a backup copy of important data that you record on the "Memory Stick." Do not attach anything other than the supplied label to the "Memory Stick" labeling position.
- 
- Attach the label so that it does not stick out beyond the labeling position.
- Do not write forcefully on the "Memory Stick Duo" memo area.
- Do not touch the connector of the "Memory Stick" with anything, including your finger or metallic objects.
- Do not strike, bend, or drop the "Memory Stick." • Do not disassemble or modify the "Memory Stick."
- Do not allow the "Memory Stick" to get wet.
- Do not use or store the "Memory Stick" in a location that is:
- Extremely hot, such as in a car parked in the sun.
- Under direct sunlight.
- Very humid or subject to corrosive substances.
- The sounds and pictures that you record are subject to the Copyright Act and cannot be used without ssion of the rightful owners for any purpose other than your personal entertainment.

#### • Micro Vault is a trademark of Sony Corporation

### **When running Mac OS 9.0 and higher**

Drag the Micro Vault icon onto the Trash icon, confirm that the Micro Vault device is in standby mode (both<br>indicators are off), then disconnect the Micro Vault device. If you intend to disconnect only the "Memory<br>Stick,"

You can download useful software applications from the URL below. Because the software is compressed, you must extract it and copy each folder to the Micro Vault device in order to use it. **http://www.sony.co.jp/microvault/**

# **Note:** The provided software applications cannot be copied to a "Memory Stick" and used. Doing so could cause

problems.

**Password Lock**

# **AutoZip** This application creates a special Zip folder on the Micro Vault where you can compress and extract files with a simple drag-and-drop operation, which allows more efficient use of the Micro Vault's storage capacity.

**PC Lock** If you unplug the Micro Vault from your PC while this application is running, it locks the PC keyboard and mouse to prevent others from accessing your computer while you are away **Auto Login**

- "Memory Stick," $\bigoplus_{w\in S(x)}$ , "Memory Stick PRO," **MEMORY STICK PRO** are trademarks of SONY, Inc. • Microsoft and Windows are registered trademarks of Microsoft Corporation in the United States and other countries.
- Mac and Macintosh are trademarks of Apple Computer, Inc., registered in the U.S. and other
- countries.<br>• Other system names and product names that appear in this manual are registered trademarks or<br>• trademarks of their respective owners. Note that the ™ and ® symbols are not used in this manual.
- Our product warranty is limited only to the USB storage media itself, when used normally in accordance with these operating instructions and with the accessories that were included with this unit in the specified or recommended system environment. Services provided by the Company, such as user support, are also subject to these restrictions.
- The Company cannot accept liability for damage or loss resulting from the use of this unit. or for
- any claim from a third party. The Company cannot accept any liability for: problems with your computer or other hardware arising from the use of this product; the suitability of this product for specific hardware, software, or peripherals; operating conflicts with other installed software; data loss; or other accidental or unavoidable damages.
- The Company cannot accept any liability for financial damages, lost profits, claims from third
- parties, etc., arising from the use of the software provided with this unit. The software specifications may be subject to change without notice.

This application automatically enters an ID and password for accessing websites that require a user ID and password. This information can be registered with Auto Login beforehand for each website, so you can log in effortlessly the next time you visit these websites.

**Note:** • This software is not compatible with some operating systems. For more on compatible operating systems, check the URL below.

#### **Sous Windows 98/98SE** stallez le pilote de périphérique en suivant les directives ci-dessous.

- Before use, be sure to read the READ ME file included with the downloaded application software. • When using this software with Windows 2000/XP, you must log on as a user that has "Administrator"
- authority. • If the software becomes unstable during use, visit the following URL to download and install the newest version of the software.
- **http://www.sony.co.jp/microvault/**

#### **Notes on Use**

If the software becomes unstable during use, visit the following URL to download and install the newest version of the software. http://www.sony.co.jp/microvault/

• When formatting the device, use the format software which you can download from the web site. To avoid<br>any changes of the specifications, do not format the device in any other way.<br>• Do not carry the Micro Vault device w

N'insérez pas le « Memory Stick » avant d'avoir raccordé le Micro Vault au port USB de l'ordinateur.<br>Normalement, le pilote de périphérique s'installe automatiquement. Cependant, le lancement manuel de<br>l'installation peut l'écran pour rechercher un pilote de périphérique approprié. Une fois l'installation terminée, deux icônes de lecteur Micro Vault (une pour la mémoire flash interne et une pour le « Memory Stick ») apparaissent dans

un disque dur ou une disquett **Signification du témoin**

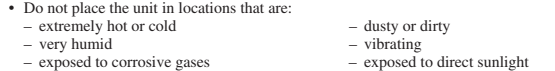

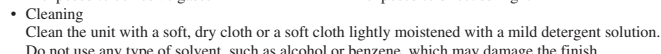

**"Memory Stick" Drive**

# **What is "Memory Stick"?**

"Memory Stick" is a new, compact, portable, and versatile IC (integrated circuit) recording medium with a data capacity that exceeds a floppy disk. "Memory Stick" is specially designed for exchanging and sharing digital data among "Memory Stick" compliant products. Because it is removable, "Memory Stick" can also be used for external data storage.

> Double-cliquez sur l'icône  $\mathcal{L}$  « Unplug or Eject Hardware » ou sur l'icône  $\mathcal{L}$  «Safe Remove Hardware »<br>dans la barre des tâches, puis suivez les instructions de déconnexion de la boîte de dialogue qui s'affiche. périphériques de mémoire de grande capacité USB apparaissent dans cette boîte de dialogue. Exécutez cette

"Memory Stick" is available in two sizes: standard size and compact "Memory Stick Duo" size. Once attached to a "Memory Stick Duo" adaptor, "Memory Stick Duo" turns to the same size as standard "Memory Stick" and thus can be used with products compliant with standard "Memory Stick."

**Types of "Memory Sticks" That Can Be Used With This Product**

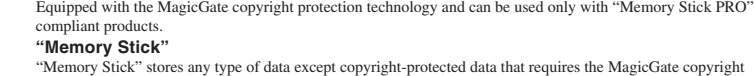

protection technology. **"MagicGate Memory Stick"**

Equipped with the MagicGate copyright protection technology.

AutoZip<br>Cette application crée un dossier Zip spécial sur le Micro Vault, dans lequel vous pouvez comprimer et extraire Cette application crée un dossier Zip spécial sur le Micro Vault, dans lequel vous pouvez comprimer et extraire des fichiers à l'aide d'un simple glisser-déplacer. Cela permet d'optimiser l'utilisation de la mémoire du Micro Vault.

Si vous débranchez le Micro Vault de votre ordinateur alors que cette application est en cours d'utilisation, le clavier et la souris de l'ordinateur sont verrouillés afin d'éviter que d'autres personnes puissent accéder à votre ateur en votre absence.

**"Memory Stick-ROM"** "Memory Stick-ROM" stores pre-recorded, read-only data. You cannot record on "Memory Stick-ROM" or

#### erase the pre-recorded data. **"Memory Stick" (with memory select function)**

This is a "Memory Stick" that has (128 MB) plural memory in it.

- Ce logiciel n'est pas compatible avec certains systèmes d'exploitation. Reportez-vous à l'URL ci-dessous
- pour en savoir plus sur les systèmes d'exploitation compatibles. Avant toute utilisation, veuillez lire le fichier READ ME inclus avec le logiciel d'application téléchargé.
- Lorsque vous utilisez ce logiciel avec Windows 2000/XP, vous devez vous connecter en tant qu'« Administrateur ». • Si le logiciel devient instable en cours d'utilisation, rendez-vous sur le site suivant pour télécharger et
- Si le togiciel devient mistative en comparation du logiciel.

You can select memory to use for whatever purposes through the memory select switch on the back of the Memory Stick<sup>.</sup> You cannot use all the available memory at the same time and/or continuously.

**Compliant "Memory Stick" Type**

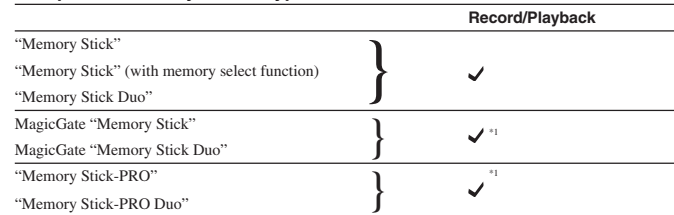

\*1 Data recording/playback that requires MagicGate functions cannot be performed.

• When using a "Memory Stick Duo" in standard size "Memory Stick" compatible products, always insert the "Memory Stick Duo" into the supplied (or sold separately) "Memory Stick Duo" adaptor. If you insert a "Memory Stick Duo" without the "Memory Stick Duo" adaptor, you may be unable to remove the "Memory Stick Duo."

#### • Not all types of "Memory Stick" media are guaranteed to operate.

**"Memory Stick PRO"**

- "Memory Stick PRO" features vary by and are dependent upon the design of host hardware devices. "Memory Stick PRO" media slot: – supports high speed data transfer;
- 
- does not supports MagicGate copyright protection technology; does not support access control security function. This device has been demonstrated on the operation with up to 1 GB "Memory Stick." Operation is not

• Ne formatez pas l'appareil sur l'ordinateur afin d'éviter tout changement des spécifications.<br>• Cet appareil possède un concentrateur intégré permettant l'usage de nombreuses fonctions. Notez que<br>• certaines cartes et ca lorsqu'elles sont raccordées à un concentrateur ; par conséquent, le transfert à haute vitesse n'est pas disponible. • Il se peut que le Micro Vault ne fonctionne pas correctement s'il est raccordé pendant le démarrage, le redémarrage ou le rétablissement de l'ordinateur après le mode sommeil. Avant d'effectuer une de ces opérations, débranchez toujours le Micro Vault de l'ordinateur. • Un orifice est pratiqué dans l'étui du Micro Vault pour l'insertion d'une dragonne ou d'un anneau. Lorsque le Micro Vault est suspendu à une dragonne ou à une anneau pendant l'utilisation, prenez garde à ce qu'il ne se

guaranteed for "Memory Stick PRO" beyond this capacity.

#### **Data Read/Write Speed**

### **Precautions When Using "Memory Sticks"**

« Memory Stick » (avec fonction de sélection de la mémoire) « Memory Stick »<br>« Memory Stick » (avec fonction de sélection de la mémoire)<br>« Memory Stick Duo »

MagicGate « Memory Stick » <br>MagicGate « Memory Stick Duo» **}**  $\bigvee$ <sup>\*1</sup> « Memory Stick PRO » } \*1 « Memory Stick-PRO Duo »

• Ce « Memory Stick » ne peut pas être utilisé pour enregistrer les données protégées par les droits d'auteur, comme la musique, puisqu'il n'est pas doté de la fonction MagicGate.<br>• Même si ce « Memory Stick » est utilisé avec des produits compatibles avec « Memory Stick PRO », la<br>• vitesse de lecture et d'écriture des données de c • Assurez-vous de bien formater un « Memory Stick » sur un périphérique compatible avec un « Memory Stick », comme un appareil photo numérique, etc. Il n'est pas garanti qu'un « Memory Stick » formaté sur un ordinateur fonctionne avec un périphérique compatible avec un « Memory Stick ». • Le « Memory Stick » comporte une zone de gestion du système. La capacité réellement utilisable (zone de<br>- l'utilisateur) sur ce « Memory Stick » de 16 Mo est d'environ 15,2 Mo (pour Windows).<br>• Lorsque vous réglez le com

- seillons de faire une copie de sauvegarde des données importantes que vous enregistrez sur le « Memory Stick ».
- N'appliquez rien d'autre que l'étiquette fournie sur la zone de l'étiquette du « Memory Stick ».
- Appliquez l'étiquette de sorte qu'elle ne dépasse pas de la zone qui lui est réservée. N'écrivez pas de force sur la zone mémo du « Memory Stick Duo ».
- 
- Ne touchez jamais le connecteur d'un « Memory Stick » même avec les doigts ou avec un objet métallique.
- Ne faites pas subir de chocs au « Memory Stick », ne le pliez pas et ne le faites pas tomber. Ne démontez pas et ne modifiez pas les « Memory Stick ».
- 

- « Memory Stick »,  $\overline{\text{R}}$  , « Memory Stick PRO » et MEMORY STILK PRO sont des marques de SONY, Inc.
- Microsoft et Windows sont des marques déposées de Microsoft Corporation aux Etats-Unis et dans d'autres pays.
- Mac et Macintosh sont des marques déposées d'Apple Computer Inc. aux Etats-Unis et dans
- d'autres pays. Les autres noms de systèmes et de produits apparaissant dans le présent mode d'emploi sont des marques commerciales ou des marques déposées de leurs détenteurs respectifs. Les symboles et ® ont été omis dans ce mode d'emploi.

#### **Français AVERTISSEMENT**

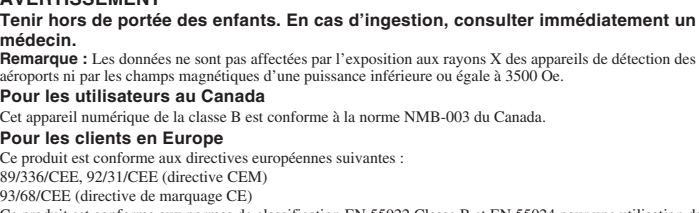

Ce produit est conforme aux normes de classification EN 55022 Classe B et EN 55024 pour une utilisation dans les environnements suivants : zones résidentielles, commerciales et d'industrie légère.

# **Lors de la première mise en service du support d'enregistrement USB (installation du pilote de périphérique)**

**1 Téléchargez le pilote de périphérique à partir du site Web Micro Vault à l'adresse http://www.sony.co.jp/microvault/ et enregistrez-le sur votre ordinateur.**

**2 Retirez l'étui du Micro Vault, puis raccordez-le à un port USB de l'ordinateur.** L'assistant « New Hardware Wizard » démarre.

**3 Cliquez sur « Next ».**

**4 Cliquez sur « Search for the best driver for your device », puis cliquez sur « Next ». 5 Sélectionnez l'option « Specify a location », puis cliquez sur le bouton « Browse ».**

Lorsque la boîte de dialogue s'affiche, spécifiez le répertoire contenant le pilote de périphérique, puis cliquez sur le bouton OK pour fermer la boîte de dialogue. Cliquez ensuite sur le bouton « Next ».

#### **6 Cliquez sur « Next ». 7 Cliquez sur « Finish ».**

Une fois l'installation terminée, deux icônes de lecteur Micro Vault (une pour la mémoire flash interne et une pour le « Memory Stick ») apparaissent dans « My Computer ». Vous pouvez commencer à utiliser le « Memory Stick » dès son insertion dans le port « Memory Stick » du

Micro Vault. **Sous Windows Me, Windows 2000 ou Windows XP, ou Mac OS 9.0 ou plus**

« My Computer ».

Vous pouvez commencer à utiliser le « Memory Stick » dès son insertion dans le port « Memory Stick » du Micro Vault.

**Fonctionnement de base**

est possible que les données ne soient pas enregistrées

normalement avec certaines multiprises et environ

**Remarques:** • Veuillez suivre la procédure décrite dans ce mode d'emploi pour retirer correctement le Micro Vault, sinon, il

• Si le port USB de votre ordinateur est difficile d'accès, vous pouvez utiliser une multiprise USB (hub) pour raccorder le Micro Vault au port USB de votre ordinateur. • Si le Micro Vault est raccordé à une multiprise USB, il se peut que vous ne soyez pas en mesure de l'utiliser

**Réglage initial**

Une fois le Micro Vault raccordé à l'ordinateur, l'icône du lecteur de la mémoire flash interne du Micro Vault et l'icône du lecteur du « Memory Stick » apparaissent. Vous pouvez commencer à utiliser le « Memory Stick » dès son insertion dans le port « Memory Stick » du Micro Vault. Suivant l'ordinateur, les noms de lecteurs des

icônes diffèrent.

Vous pouvez maintenant copier et enregistrer des données sur le Micro Vault et sur un « Memory Stick » en déplaçant les fichiers et les dossiers sur l'icône du lecteur, exactement comme lors de la copie de données vers

Pendant le fonctionnement du Micro Vault, le témoin indique le statut de fonctionnement de l'appareil comme

suit:

**Apparence du témoin Signification** Eteint Attente

Allumé Transfert de données en cours (ne retirez pas le Micro Vault pendant que le

voyant clignote).

**Remarque :**

Lorsque le témoin est allumé, ne retirez pas le Micro Vault de l'ordinateur ou le « Memory Stick » du Micro

Après avoir vérifié que le Micro Vault est en mode d'attente (les deux témoins sont éteints), débranchez-le<br>Micro Vault. Si vous essayez de débrancher uniquement le « Memory Stick », vérifiez que le témoin vert est<br>éteint

Vault. **Déconnexion**

Suivez toujours la procédure ci-dessous lors du retrait du Micro Vault de l'ordinateur.

**Sous Windows 98/98SE**

**Lors du démarrage de Windows Me, Windows 2000 ou Windows XP**

procédure de déconnexion pour les deux.

que le témoin vert est éteint et débranchez-le.

suivant décrite ci-dessus, avant de mettre votre la procédure de déc

Dans chaque cas, si vous cliquez sur « Stop », la fenêtre « Stop a Hardware Device » s'ouvre. Vérifiez que les informations affichées sont correctes, puis cliquez sur « OK ». Lorsque le message « Safe To Remove Hardware » s'affiche, débranchez le Micro Vault. Si vous essayez de débrancher uniquement le « Memory Stick », vérifiez

**Remarque :**

redémarrer.

**Sous Mac OS 9.0 ou plus**

Déplacez l'icône Micro Vault sur l'icône « Trash », puis vérifiez que le Micro Vault est en mode d'attente (les deux témoins sont éteints) et débranchez le Micro Vault. Si vous essayez de débrancher uniquement le

« Memory Stick », vérifiez que le témoin vert est éteint et débranchez le « Memory Stick ».

**A propos des logiciels**

devez d'abord les extraire et copier chaque dossier sur le périphérique Micro Vault pour pouvoir l'utiliser.

**http://www.sony.co.jp/microvault/**

**Remarque :**

Les logiciels fournis ne peuvent pas être copiés vers un « Memory Stick » et être utilisés. Cette opération entraînerait des problèmes de fonctionnement.

us utilisez le Micro Vault avec Windows Me, Windows 2000 ou Windows XP, assurez-vous de

vez télécharger les logiciels sur le site internet suivant. Etant donné que les logiciels sont compressés, vous

retirez l'étui du mission du monditurez le à un port USB de l'ordinateur.<br>Notat du Micro Vault, puis raccordez-le à un port USB de l'ordinateur.

**« Password Lock »**

Cette application crée un lecteur sécurisé sur le Micro Vault, qui reste invisible jusqu'à ce que l'accès ait été déverrouillé par la saisie du mot de passe. Cela permet d'éviter que d'autres personnes puissent accéder à vos

données.

### **PC Lock**

#### **Auto Login**

Cette application saisit automatiquement une ID et un mot de passe pour accéder aux sites web requérant un nom d'utilisateur et un mot de passe. Ces informations peuvent être enregistrées préalablement avec Auto Login pour chaque site web, ce qui vous permet de vous connecter facilement lors de votre visite suivante.

# **Remarques :**<br>• Ce logiciel n'

#### **http://www.sony.co.jp/microvault/**

# USM128B

2003 Sony Corporation Printed in Malaysia

**Remarques concernant l'utilisation**

Si le logiciel devient instable en cours d'utilisation, rendez-vous sur le site suivant pour

télécharger et installer la toute dernière version du logiciel.

http://www.sony.co.jp/microvault/

• Lors du formatage du périphérique, utilisez le logiciel de formatage après l'avoir téléchargé à partir du site Web. Afin d'éviter toute modification des caractéristiques techniques, ne formatez pas le périphérique à

l'aide d'une autre méthode.

• Ne transportez pas le Micro Vault lorsqu'il contient un « Memory Stick ». Si vous laissez tomber le périphérique contenant un « Memory Stick », le Micro Vault et/ou le « Memory Stick » pourraient être

endommagés.

détache pas de l'étui, car vous pourriez le perdre. • Ne pas placer l'appareil dans des endroits :

– sujets à des températures très basses ou très élevées ; – poussiéreux ou sales ; – très humides ; – sujets à des vibrations ;

– exposés à des gaz corrosifs ; – soumis à la lumière directe du soleil.

• Entretien

Nettoyez l'appareil avec un chiffon doux et sec ou avec un chiffon doux légèrement humecté d'une solution

détergente neutre.

Evitez d'utiliser quelque solvant que ce soit, par exemple de l'alcool ou de la benzine, qui risquerait de ternir

Le « Memory Stick » est un nouveau support d'enregistrement à circuit intégré compact, portaif et polyvalent<br>offrant une capacité de stockage de données supérieure à celle d'une disquette. Le « Memory Stick » est<br>spécialem

le fini de l'appareil.

**Lecteur de « Memory Stick » Qu'est-ce qu'un « Memory Stick » ?**

externe de données.

Le « Memory Stick » est disponible en deux tailles : taille standard et taille compacte « Memory Stick Duo ». Une fois fixé à un adaptateur de « Memory Stick Duo », le « Memory Stick Duo » est de la même taille qu'un « Memory Stick » standard et peut ainsi être utilisé avec les produits compatibles avec le « Memory Stick »

Les cinq types de « Memory Stick » suivants sont disponibles pour répondre aux diverses exigences des

standard.

**Types de « Memory Stick » compatibles avec ce produit**

produits existants. **« Memory Stick PRO »**

Doté de la technologie de protection des droits d'auteur MagicGate et uniquement adapté aux produits compatibles « Memory Stick PRO ».

**« Memory Stick »**

Le « Memory Stick » permet de mémoriser tous types de données sauf les données protégées par les droits d'auteur qui requièrent la technologie de protection des droits d'auteur MagicGate.

**« MagicGate Memory Stick »**

Doté de la technologie de protection des droits d'auteur MagicGate.

**« Memory Stick-ROM »**

Le « Memory Stick-ROM » permet de mémoriser les données pré-enregistrées et en lecture seule. Vous ne pouvez pas enregistrer sur le « Memory Stick-ROM » ou supprimer les données pré-enregistrées.

Ce « Memory Stick » est doté de plusieurs mémoires (128 Mo).<br>Vous pouvez sélectionner la mémoire à utiliser dans n'importe quel but via le commutateur de sélection de la<br>mémoire situé à l'arrière du « Memory Stick ».<br>Vous

**« Memory Stick » (avec fonction de sélection de la mémoire)**

**Type de « Memory Stick » compatible**

**Enregistrement/lecture**

« Memory Stick »

\*1 L'enregistrement et la lecture des données qui nécessitent les fonctions de MagicGate ne peuvent pas être

exécutés.

• Lors de l'utilisation d'un « Memory Stick Duo » avec des produits compatibles avec un « Memory Stick » de taille standard, insérez toujours le « Memory Stick Duo » dans l'adaptateur de « Memory Stick Duo » fourni (ou vendu séparément). Si vous insérez un « Memory Stick Duo » sans un adaptateur « Memory Stick Duo »,

il est possible que vous ne puissiez pas retirer le « Memory Stick Duo ». • Il n'est pas garantit que tous les types de supports « Memory Stick » fonctionnent.

**« Memory Stick PRO »**

• Port pour support « Memory Stick PRO » :

• Les caractéristiques du « Memory Stick PRO » varient et dépendent de la conception des périphériques

- prend en charge le transfert de données à grande vitesse ;<br>- ne prend pas en charge la technologie de protection des droits d'auteur de MagicGate ;<br>- ne prend pas en charge la fonction sécurisée de contrôle d'accès.<br>• Ce

que l'appareil fonctionne avec des « Memory Stick PRO » d'une capacité supérieure.

**Lecture des données et vitesse d'écriture**

matériels principaux

La lecture des données et la vitesse d'écriture peuvent varier selon la combinaison du « Memory Stick » et du produit compatible « Memory Stick » que vous utilisez.

**Précautions relatives à l'utilisation des « Memory Stick »**

données ne peuvent être ni enregistrées, ni supprimées, ni modifiées. • Utilisez un objet pointu, comme un stylo à bille, pour régler le commutateur de protection en écriture du « Memory Stick Duo ». • Ne retirez pas le « Memory Stick » et ne mettez pas l'appareil hors tension pendant la lecture ou l'écriture de

données. • Des données peuvent être perdues si :

– vous retirez le « Memory Stick » ou mettez l'appareil hors tension pendant la lecture ou l'écriture de

données. – vous utilisez le « Memory Stick » dans un lieu soumis à de l'électricité statique ou à des interférences électriques.

• Ne laissez pas de liquide entrer en contact avec le « Memory Stick ».

- N'utilisez pas et ne stockez pas le « Memory Stick » dans un lieu :
- sujet à des températures très élevées, par exemple dans un véhicule garé en plein soleil ; – exposé au rayonnement direct du soleil ;
- 
- très humide ou soumis à des substances corrosives. Les sons et les images que vous enregistrez sont soumis à la loi sur les droits d'auteur et ne peuvent pas être utilisés sans l'autorisation des propriétaires pour une utilisation autre que personnelle.

## • Micro Vault est une marque de SonyCorporation

#### • La couverture de garantie de ce produit se limite au support USB de stockage de données lui-

- même, lors d'une utilisation normale respectant les directives du présent mode d'emploi avec les accessoires inclus avec cet appareil et avec un des systèmes d'exploitation mentionnés ou recommandés. Les services offerts par la société, par exemple l'assistance à l'utilisateur, sont
- également limités par ces conditions. La société décline toute responsabilité pour des dommages ou pertes résultant de l'utilisation de cet appareil, ainsi que pour toute réclamation déposée par un tiers.
- La société décline toute responsabilité pour : les problèmes de fonctionnement de l'ordinateur ou d'autres appareils découlant de l'utilisation de ce produit ; l'incompatibilité de ce produit avec un ordinateur, un logiciel ou un périphérique particulier ; les conflits d'exploitation avec d'autres logiciels installés ; la perte de données ; tout autre dommage accidentel ou inévitable.
- La société décline toute responsabilité pour les dommages financiers, la perte de bénéfices, les réclamations de tiers ou tout autre événement découlant de l'utilisation du logiciel fourni avec ce
- appareil. Les caractéristiques techniques du logiciel sont sujettes à modification sans préavis.

### **Specifications**

![](_page_1_Picture_2188.jpeg)

- Debe instalarse el controlador de dispositivos siguiendo el procedimiento que se describe a continuación. **1 Descargue el controlador de dispositivos del sitio Web de Micro Vault en**
- **http://www.sony.co.jp/microvault/, y guárdelo en el ordenador. 2 Retire la cubierta del Micro Vault y conéctelo a uno de los puertos USB del ordenador.**
- Se iniciará "New Hardware wizar
- **3 Haga clic en el botón "Next".**
- **4 Haga clic en "Buscar el mejor controlador para su dispositivo" y, a continuación, haga clic en el botón "Next".**
- **5 Seleccione la opción "Specify a location" (Especificar una ubicación) y, a continuación, haga clic en el botón "Browse".**<br>En el cuadro de diálogo que aparece, especifique la carpeta en la que ha guardado el controlador de dispositivos y, a continuación, haga clic en el botón "OK". El cuadro de d

\* This device has a built-in hub to enable multiple functions. Note that some USB 2.0 boards and cards are designed to function as USB 1.1 interfaces when connected to a hub, so high speed transfer is not available.

\*\* The device driver must be installed from the Website.

http://www.sony.co.jp/microvault/

# http://www.mediabysony.com/

http://www.sony-europe.com/ http://www.sony-asia.com/microvault/ http://www.sony.com/

Design and specifications are subject to change without notice.

**Españõl**

# **ADVERTENCIA**

**Manténgase alejado de los niños. En caso de ingestión, consulte a un médico de inmediato.**

Una vez el proceso de instalación ha finalizado, aparecen dos iconos del dispositivo Micro Vault (uno para<br>la memoria flash interna y otro para "Memory Stick") en "My Computer".<br>Puede empezar utilizando un "Memory Stick" m dispositivo Micro Vault.

**Nota:** Los datos están seguros en los entornos siguientes: sistemas de seguridad con rayos X en aeropuertos y en campos con potencia inferior a 3.500 Oe. **Para los clientes en Europa**

Este producto cumple con las siguientes directivas europeas:

89/336/EEC, 92/31/EEC (Directiva EMC)<br>93/68/EEC (Directiva sobre la marca CE)<br>Este producto cumple con las directivas EN55022 Clase B y EN55024 para el uso en las áreas siguientes:

residenciales, comerciales e industria ligera.

**Nota:** • Retire el Micro Vault correctamente mediante el procedimiento descrito en este manual. En caso contrario, es posible que los datos no se graben correctamen

# **Al utilizar USB Storage Media por primera vez (instalación del controlador de dispositivos)**

**Con Windows 98/98SE**

Cuando conecte el dispositivo Micro Vault al ordenador, aparecerán el icono de la unidad de la memoria flash<br>interna de Micro Vault y el icono de la unidad de "Memory Stick". Puede empezar utilizando un "Memory<br>Stick" mien los iconos pueden variar en función del ordenador.

**6 Haga clic en el botón "Next".**

#### **7 Haga clic en el botón "Finish".**

Haga doble clic en el icono  $\leq$  "Unplug or Eject Hardware" o en el icono  $\leq$  "Safe Remove Hardware" de la<br>barra de tareas y, a continuación, siga el procedimiento de desconexión que aparece en el cuadro de diálogo.<br>Ap "Safe To Remove Hardware", desconecte el Micro Vault. Si intenta desconectar sólo el "Memory Stick", asegúrese de que el indicador verde está desactivado y, a continuación, desconecte el "Memory Stick".

#### **Con Windows Me, Windows 2000, Windows XP o Mac OS 9.0 o superiores**

Primero, sin insertar el "Memory Stick", conecte el Micro Vault al conector USB del ordenador. Normalmente, el controlador de dispositivo se instala automáticamente. Sin embargo, con algunas placas o tarjetas USB 2.0, es posible que necesite realizar la instalación manualmente. En tal caso, siga las instrucciones de la pantalla para buscar un controlador de dispositivo adecuado. Una vez finalizado el proceso de instalación, aparecen dos iconos de la unidad (uno para la memoria flash interna (Micro Vault) y otro para "Memory Stick") en "My Computer".

No se pueden copiar las aplicaciones que se incluyen en un "Memory Stick" ni utilizarlas. De lo contrario, podrían surgir prob

#### Esta aplicación crea una carpeta Zip específica en el Micro Vault en la que puede comprimir y extraer archivos con una sencilla operación de arrastrar y soltar. Esto permite un uso más eficaz de la capacidad de iento del Micro Vault.

Puede empezar utilizando un "Memory Stick" mientras lo inserte en la ranura "Memory Stick" del dispositivo Micro Vault.

# **Operaciones básicas**

ecta el Micro Vault del PC mientras esta aplicación se está ejecutando, bloquea el teclado y el ratón del equipo para evitar que otras personas puedan acceder a él durante su ausencia.

- Si no puede acceder fácilmente al conector del puerto USB, puede utilizar un concentrador USB para conectar el Micro Vault al conector del puerto USB del ordenador.
- Si utiliza el Micro Vault conectado a un concentrador USB, es posible que no pueda utilizarlo normalmente con algunos entornos y concentradores USB.

#### **Configuración**

Retire la cubierta del Micro Vault y conéctelo a un puerto USB del ordenador.

Ahora puede copiar y guardar datos en el dispositivo Micro Vault y un "Memory Stick" arrastrando archivos y carpetas al icono de la unidad, del mismo modo que cuando copia datos a un disco duro o a un disquete. **Significados del indicador luminoso**

- Cuando formatee el dispositivo, utilice el formato de software que puede descargar desde el sitio Web. Para<br>• evitar cambios en las especificaciones, no formatee el dispositivo de ningún otro modo.<br>• No transporte el dis
- dañar el dispositivo Micro Vault y/o el "Memory Stick".
- No formatee el dispositivo con el ordenador, ya que podrían producirse cambios en las especificaciones.
- Este dispositivo dispone de un concentrador incorporado que permite realizar numerosas funciones. Tenga en<br>cuenta que algunas tarjetas y placas USB 2.0 están diseñadas para su uso con interfaces USB 1.1 mediante la<br>conex • Es posible que el Micro Vault no funcione correctamente si se conecta al ordenador cuando éste se inicia, se
- nicia o se restaura para volver del modo en espera. Desconecte siempre el Micro Vault del ordenador antes de realizar una de estas operaciones. • En el extremo de la cubierta del Micro Vault existe un orificio para colocar una correa o una anilla. Tenga

#### Cuando el Micro Vault esté en uso, el indicador luminoso mostrará su estado tal como se muestra:

![](_page_1_Picture_2189.jpeg)

#### **Nota:**

Mientras los indicadores luminosos estén encendidos, nunca retire el Micro Vault del ordenador o el "Memory Stick" del Micro Vault.

# **Desconexión**

Cuando retire el Micro Vault del ordenador, siga siempre el procedimiento que se indica a continuación. **Con Windows 98/98SE**

Memory Stick" es un nuevo soporte de grabación con circuito integrado compacto, portátil y versátil, y con una capacidad de datos superior a la de un disquete. El "Memory Stick" está especialmente diseñado para intercambiar y compartir datos digitales entre los productos compatibles con "Memory Stick". Dado que es extraíble, el "Memory Stick" se puede usar también para el almacenamiento de datos externos. El "Memory Stick" está disponible en dos tamaños: tamaño normal y tamaño compacto "Memory Stick Duo". Una vez que se conecta a un adaptador para "Memory Stick Duo", el "Memory Stick Duo" adquiere el mismo

Tras comprobar que el Micro Vault se encuentra en modo de espera (ambos indicadores apagados), desconecte el Micro Vault. Si desea desconectar sólo el "Memory Stick", compruebe que el indicador verde esté apagado y, a continuación, desconecte el "Memory Stick".

Existen cinco tipos de "Memory Stick" disponibles para realizar diferentes funcionales. **"Memory Stick PRO"**

Viene equipado con la tecnología de protección de derechos de autor MagicGate y sólo es posible utilizarlo con ibles con "Memory Stick PRO"

#### **Con Windows Me, Windows 2000 o Windows XP**

**MagicGate "Memory Stick"** vología de protección de derechos de autor MagicGate.

Se trata de un "Memory Stick" que contiene varias memorias (128 MB). Puede seleccionar la memoria que desea usar para cualquier propósito a través del selector de memoria que se encuentra en la parte posterior del "Memory Stick". No es posible usar toda la memoria disponible al mismo tie

• Cuando utilice un "Memory Stick Duo" con productos compatibles con "Memory Stick" de tamaño estándar, inserte siempre el "Memory Stick Duo" en el adaptador para "Memory Stick Duo" suministrado (o vendido por separado). Si inserta un "Memory Stick Duo" sin el adaptador para "Memory Stick Duo", es probable que no pueda retirar el "Memory Stick Duo". • No todos los tipos de soportes "Memory Stick" gozan de garantía de funcionam

**Nota:** Cuando utilice el dispositivo Micro Vault con Windows Me, Windows 2000 o Windows XP, asegúrese de seguido de desconexión anterior adecuado antes de apagar o reiniciar el orden **Con Mac OS 9.0 o superior**

Arrastre el icono Micro Vault al icono "Trash", compruebe que el Micro Vault se encuentra en modo de espera (ambos indicadores están apagados), y desconéctelo. Si desea desconectar solamente el "Memory Stick", compruebe que el indicador verde esté apagado y desconecte el "Memory Stick".

#### **Acerca de las aplicaciones de software**

Puede descargar aplicaciones de software útiles desde la URL siguiente. Dado que el software está comprimido, debe extraerlo y copiar cada carpeta en el dispositivo Micro Vault **http://www.sony.co.jp/microvault/**

• El "Memory Stick" incluye un área de administración del sistema. La capacidad que se puede utilizar realmente (área del usuario) en el "Memory Stick" de 16 MB es de unos 15,2 MB (para Windows).

### **Nota:**

# **Password Lock**

Esta aplicación crea una unidad de seguridad en el Micro Vault que no aparece hasta que se desbloquea raseña, evitando así que otras personas puedan tener acceso a sus da **AutoZip**

> • Adhiera la etiqueta de modo que no sobresalga de la posición correspondie • No escriba con demasiada fuerza sobre el área de anotación del "Memory Stick Duo".

#### **PC Lock**

**Auto Login**

Esta aplicación introduce automáticamente un ID y una contraseña para acceder a sitios Web que requieran un

ID de usuario y una contraseña. Esta información puede registrarse de forma anticipada con Auto Login para cada sitio Web, de modo que la próxima vez que visite estos sitios, podrá iniciar la sesión fácilmente. **Nota**

• Este software no es compatible con algunos sistemas operativos. Si desea obtener más información acerca de los sistemas operativos compatibles, consulte la URL siguiente.

• Antes de utilizarlo, asegúrese de leer el archivo Léame incluido en la aplicación de software descargada. • Si utiliza este software con Windows 2000/XP, debe iniciar la sesión como usuario con privilegios de administrador.

• Si el software se vuelve inestable durante su uso, visite la URL siguiente para descargar e instalar la versión de software más nueva.

> • La compañía no se responsabiliza de los daños financieros, la pérdida de beneficios, las reclamaciones de terceros, etc., atribuibles al uso del software suministrado con esta unidad. Las especificaciones del software pueden estar sujetas a cambios sin previo aviso.

#### **http://www.sony.co.jp/microvault/**

### **Notas sobre el uso**

Si el software se vuelve inestable durante su uso, visite la URL siguiente para descargar e instalar la versión de software más nueva. http://www.sony.co.jp/microvault/

> "Memory Stick" (com função de selecção de memória) "Memory Stick"<br>"Memory Stick" (com função de selecção de memória)<br>"Memory Stick Duo"

MagicGate "Memory Stick" } \*1 MagicGate "Memory Stick Duo" "Memory Stick PRO" }<br>"Memory Stick-PRO Duo" }<br>} <sup>1</sup> Não pode gravar/reproduzir dados que exijam funções MagicGate.

![](_page_1_Picture_2190.jpeg)

![](_page_1_Picture_2191.jpeg)

de detergente suave. No utilice ningún tipo de disolvente como, por ejemplo, alcohol o benceno, puesto que podría dañar el

acabado.

# **Unidad de "Memory Stick"**

**¿Qué es un "Memory Stick"?**

tamaño que un "Memory Stick" estándar y, de esta manera, se puede utilizar con productos compatibles con "Memory Stick". **Tipos de "Memory Stick" que se pueden utilizar con este producto**

> • Os sons e as imagens que gravar estão protegidos pelas leis de Copyright e não podem ser utilizados para fins ento pessoal, sem a autorização dos proprietários dos direitos.

• Micro Vault é uma marca registada da Sony Corporation.<br>• "Memory Stick", , , , , Memory Stick PRO", **MEMORY 5TIEK PRO** são marcas comerciais da

• Microsoft e Windows são marcas comerciais registadas da Microsoft Corporation nos Estados Unidos e noutros países. • Mac e Macintosh são marcas comerciais da Apple Computer, Inc., registada nos E.U.A. e noutros países.<br>• Outros nomes de sistemas e de produtos que apareçam neste manual são marcas comerciais<br>registadas ou marcas comerciais dos respectivos proprietários. Note que os símbolos ™ e ® não

**"Memory Stick"** "Memory Stick" almacena cualquier tipo de datos, excepto los datos protegidos por derechos de autor que requieren la tecnología respectiva que ofrece MagicGate.

**"Memory Stick-ROM"**

"Memory Stick-ROM" almacena datos pregrabados y de sólo lectura. No es posible grabar en un "Memory Stick-ROM" ni borrar datos grabados previamente.

#### **"Memory Stick" (con función de selección de memoria)**

# **Tipo de "Memory Stick" compatible**

![](_page_1_Picture_2192.jpeg)

**"Memory Stick PRO"**

- Las características de "Memory Stick PRO" varían y dependen del diseño de los dispositivos de hardware
- con que se utilizan. Ranura para soportes "Memory Stick PRO":
- 

– admite la transferencia de datos de alta velocidad; – no admite la tecnología de protección de derechos de autor MagicGate; – no admite la función de seguridad de control de acceso.

• Se ha demostrado el funcionamiento de este dispositivo con un "Memory Stick" de hasta un máximo de 1 GB. No se garantiza el funcionamiento del "Memory Stick PRO" con una capacidad mayor. **Velocidad de lectura/escritura de datos**

La velocidad de lectura o escritura de datos puede variar en función de la combinación del "Memory Stick" y el producto compatible que utilice con el mismo.

#### **Precauciones durante la utilización de "Memory Stick"**

• El "Memory Stick" no se puede utilizar para grabar datos protegidos por derechos de autor, como por

ejemplo música, debido a que no está equipado con MagicGate. • Aunque el "Memory Stick" se utilice con productos compatibles con "Memory Stick PRO", la velocidad de lectura o escritura de los datos de este soporte no cambiará.

• Asegúrese de formatear el "Memory Stick" en un dispositivo compatible con "Memory Stick", como una cámara digital, etc. No es posible garantizar el funcionamiento de un "Memory Stick" formateado con un ordenador en un dispositivo compatible con "Memory Stick".

• Cuando el interruptor para evitar el borrado del "Memory Stick" esté ajustado en "LOCK", no se podrán grabar, editar ni borrar datos. • Utilice un objeto puntiagudo, como un bolígrafo, para mover el interruptor para evitar el borrado de

"Memory Stick Duo". • No extraiga el "Memory Stick" ni desconecte la unidad durante la lectura o la escritura de datos.

• Los datos pueden dañarse si: – Extrae el "Memory Stick" o desconecta la unidad durante la lectura o la escritura de datos.

– Utiliza el "Memory Stick" en una ubicación sujeta a los efectos de electricidad estática o ruido eléctrico. • Se recomienda realizar una copia de seguridad de los datos importantes grabados en el "Memory Stick". • No adhiera ningún otro objeto que no sea la etiqueta suministrada en la posición correspondiente del "Memory Stick".

• No toque el conector del "Memory Stick" con ningún objeto, ni siquiera con los dedos u objetos metálicos. • No golpee, doble ni deje caer el "Memory Stick".

- No desmonte ni modifique el "Memory Stick". • Evite que el "Memory Stick" se moje.
- No utilice ni almacene el "Memory Stick" en una ubicación:
- Extremadamente cálida como, por ejemplo, en un automóvil aparcado al sol.
- Expuesta a la luz solar directa. – Muy húmeda o expuesta a sustancias corrosivas.
- 

• Los sonidos y las imágenes que registre quedan sujetos a la legislación vigente sobre derechos de autor y no se pueden utilizar sin el permiso de los propietarios de tales derechos para ningún otro fin que no sea personal.

- Micro Vault es una marca comercial de Sony Corporation.
- $\overline{\text{C}}$  . The more structural as solved as  $\overline{\text{C}}$  y  $\overline{\text{MEMORY}}$   $\overline{\text{STICK}}$  PRO son marcas comerciales de SONY, Inc. • Microsoft y Windows son marcas comerciales registradas propiedad de Microsoft Corporation en
- los Estados Unidos y otros países.

• Mac y Macintosh son marcas comerciales de Apple Computer, Inc., registradas en los EE.UU. y en otros países. • Los demás nombres de sistemas y productos que aparecen en este manual son marcas

comerciales registradas o marcas comerciales de sus respectivos propietarios. Observe que en este manual no se utilizan los símbolos ™ y ®.

> Limpe a unidade com um pano macio e seco ou com um pano macio ligeiramente humedecido com um ido de limpeza suave

• La garantía de nuestro producto está limitada únicamente al soporte de almacenamiento USB, cuando se utiliza con normalidad respetando las especificaciones de este manual de

instrucciones y con los accesorios que se incluyen con esta unidad en el entorno de sistema especificado o recomendado. Los servicios que ofrece la compañía, como la asistencia para los usuarios, están igualmente sujetos a estas restricciones.

• La compañía no se hace responsable de los daños ni de las pérdidas atribuibles a la utilización de esta unidad, ni de las demandas de terceros.

• La compañía no se hace responsable de: los problemas de su ordenador u otro hardware atribuibles al uso de este producto; la adaptación de este producto a hardware, software o periféricos específicos; los conflictos operativos con otros productos de software instalados; la pérdida de datos; otros daños accidentales o inevitables.

**Unidade de "Memory Stick" O que é um "Memory Stick"?**

Stick" no

O "Memory Stick" é um meio de gravação de CI (circuito integrado) novo, compacto, portátil e versátil, com uma capacidade de armazenamento de dados superior à de uma disquete. O "Memory Stick" é especificamente destinado à troca e partilha de dados digitais entre produtos compatíveis com "Memory Stick". O "Memory

Stick" também pode ser utilizado para armazenamento externo de dados.

O "Memory Stick" está disponível em dois tamanhos: tamanho normalizado e "Memory Stick Duo" compacto. Depois de ligado a um adaptador para "Memory Stick Duo", o "Memory Stick Duo" fica com o mesmo tamanho do "Memory Stick" normalizado e pode ser utilizado com produtos compatíveis com o "Memory

**Tipos de "Memory Sticks" que pode utilizar com este produto**

O "Memory Stick" está disponível nos cinco tipos indicados abaixo, para se adaptar aos diversos requisitos das funções. Existem cinco tipos de "Memory Stick" para responder aos diferentes requisitos de funções:

**"Memory Stick PRO"**

Equipado com a tecnologia de protecção de direitos de autor MagicGate, só pode ser utilizado com produtos

comaptíveis com "Memory Stick PRO".

**"Memory Stick"**

O "Memory Stick" armazena todos os tipos de dados, excepto os dados protegidos por direitos de autor que

exijam a tecnologia de protecção de direitos de autor MagicGate.

**MagicGate "Memory Stick"**

Equipado com a tecnologia de protecção de direitos de autor MagicGate.

**"Memory Stick-ROM"**

O "Memory Stick-ROM" armazena dados pré-gravados, só de leitura. Não pode gravar num "Memory Stick-

ROM" nem apagar dados pré-gravados.

**"Memory Stick" (com função de selecção de memória)**

Trata-se de um "Memory Stick" com memória plural (128 MB). Pode seleccionar a memória a utilizar para diversos fins com o interruptor de selecção de memória existente na

parte de trás do "Memory Stick". Não pode utilizar toda a memória disponível ao mesmo tempo e/ou continuamente.

**Tipo de "Memory Stick" compatível**

**Gravação/Reprodução**

Capaci

Operat Operati Storage

"Memory Stick"

• Quando utilizar um "Memory Stick Duo" com produtos compatíveis com "Memory Stick" de tamanho normalizado, introduza sempre o "Memory Stick Duo" no adaptador para "Memory Stick Duo" fornecido (ou vendido em separado). Se introduzir um "Memory Stick Duo" sem o adaptador para "Memory Stick

Duo", pode não conseguir retirar o "Memory Stick Duo". • Não é possível garantir o funcionamento de todos os tipos de "Memory Stick".

**"Memory Stick PRO"**

Pode perder os dados:

• As funções do "Memory Stick PRO" dependem e variam com o design do dispositivo de hardware anfitrião.

• Ranhura para "Memory Stick PRO":

– suporta transferência de dados a alta velocidade;

– não suporta a tecnologia de protecção de direitos de autor MagicGate;

– não suporta a função de segurança no controlo do acesso. • Este dispositivo demonstrou que pode funcionar com "Memory Stick" até 1GB. Não se garante o funcionamento com um "Memory Stick PRO" de capacidade superior.

**Velocidade de leitura/escrita de dados**

A velocidade de leitura/escrita de dados pode variar dependendo da combinação do produto compatível com

• Este "Memory Stick" não pode ser utilizado para gravar dados protegidos por direitos de autor, como música,<br>• porque não está equipado com a tecnologia MagicGate.<br>• Mesmo que este "Memory Stick" seja utilizado com produt

velocidade de leitura/escrita de dados deste meio não é alterada.<br>• Formate o ''Memory Stick'' num equipamento compatível com ''Memory Stick'', como uma câmara digital,<br>• etc. Não é possível garantir o funcionamento de um

utilização num equipamento compatível com "Memory Stick".<br>• O "Memory Stick" contém uma área de gestão do sistema. A capacidade real que pode utilizar (área do<br>• utilizador) neste "Memory Stick" de 16 MB é de cerca de 15,2

• Se colocar o interruptor de protecção contra gravação do "Memory Stick" na posição "LOCK", não pode gravar, editor e apara dados. Utilize um objecto pontifica, para mover a gravar para mover a patamente para mover a para

- Se utilizar o "Memory Stick" num local exposto a electricidade estática ou interferências eléctricas.<br>● Deve fazer uma cópia de segurança dos dados importantes que gravar no "Memory Stick".<br>● Não cole nada no "Memory St

"Memory Stick" e do "Memory Stick" utilizado.

**Precauções a ter na utilização de "Memory Sticks"**

• Não retire o "Memory Stick" nem desligue a unidade durante a leitura/escrita de dados.

– Se retirar o "Memory Stick" ou desligar a unidade durante a leitura/escrita de dados.

• Cole a etiqueta de maneira a não sair da zona a ela destinada. • Não tente escrever na área de memo do "Memory Stick Duo".

• Não toque com os dedos, com objectos metálicos ou com qualquer outra coisa, no dispositivo de ligação do

"Memory Stick". • Evite bater, dobrar ou deixar cair o "Memory Stick". • Não desmonte nem modifique o "Memory Stick". • Não molhe o "Memory Stick". • Não utilize nem guarde o "Memory Stick" em locais:

– Extremamente quentes, como dentro de um automáovel estacionado ao sol.

– Expostos à luz solar directa.

– Muito húmidos ou expostos a substãncias corrosivas.

SONY, Inc.

são utilizados neste manual.

• Se garantia do nosso produto está limitada apenas ao próprio suporte de armazenamento USB, quanio utilizado normalmente de acordo com estas instruções de funcionamento e com os<br>acessórios que foram incluídos com esta unidade no ambiente de sistema especificado ou<br>recomendado. Os serviços fornecidos pela Empresa, também sujeitos a estas restrições. • A Empresa não se responsabiliza por quaisquer danos ou perdas resultantes da utilização deste

aparelho ou em caso de reclamação por terceiros.

• A Empresa nåo se responsabiliza por: problemas com o computador ou com hardware resultantes da utilização deste produto; a incompatibilidade deste produto com hardware, software ou periféricos específicos; conflitos de funcionamento com outro tipo de software instalado; perda de dados ou outros danos acidentais ou inevitáveis. • A Empresa declina toda e qualquer responsabilidade por danos financeiros, perda de lucros,

- 
- reclamações por terceiros, etc., resultantes da utilização deste aparelho.
- As especificações de software estão sujeitas a alterações sem aviso prévio.

## **Português AVISO**

# **Mantenha o produto fora do alcance das crianças. Em caso de ingestão, consulte**

**imediatamente o médico. Nota:** Os dados não são afectados por exposição aos raios X dos sistemas de segurança dos aeroportos nem por campos magnéticos com intensidades inferiores ou iguais a 3.500 Oe.

**Para os clientes na Europa** Este produto está em conformidade com as directivas europeias,

89/336/EEC, 92/31/EEC (EMC Directive) 93/68/EEC (CE Marking Directive)

Este produto está em conformidade com as normas EN55022 Class B e EN55024 para utilização nas seguintes

áreas, residenciais, comerciais e de indústria ligeira.

**Primeira utilização do suporte de armazenamento USB (Como instalar**

**o controlador do dispositivo) Com o Windows 98/98SE**

Instale o controlador de dispositivo seguindo as instruções que se seguem: **1 Transfira o controlador do dispositivo do Website do Micro Vault em http://www.sony.co.jp/microvault/ e guarde-o no computador.**

O assistente "New Hardware" ("Novo Hardware") é iniciad

**2 Remova a tampa do Micro Vault e ligue-o a uma das portas USB do computador.**

**3 Clique no botão "Next" ("Seguinte").**

**4 Clique em "Search for the best driver for your device" ("Procure o melhor**

**controlador para o dispositivo") e, em seguida, clique no botão "Next" ("Seguinte"). 5 Seleccione a opção "Specify a location" ("Especificar uma localização") e, em**

**seguida, clique no botão "Browse" ("Procurar").**

Na caixa de diálogo que aparecer, especifique a pasta onde guardou o controlador do dispositivo e, em seguida, clique no botão "OK". A caixa de diálogo fecha-se. Clique no botão "Next" ("Seguinte").

**6 Clique no botão "Next" ("Seguinte"). 7 Clique no botão "Finish" ("Terminar").**

alguns ambientes e hubs EISB.

Depois de completar o processo de instalação, aparecem dois ícones de unidades "Micro Vault" (uma para a memória flash interna e outra para o "Memory Stick") em "O Meu Computador". Pode começar a utilizar o "Memory Stick" logo que o introduza na ranhura para "Memory Stick" do

**Com o Windows Me, Windows 2000, Windows XP ou Mac OS 9.0 e superior**

Sem inserir o "Memory Stick", ligue o Micro Vault à porta USB do computador. Regra geral, o controlador de dispositivo instala-se automaticamente. No entanto, com algumas placas USB 2.0, pode ser necessário iniciar a instalação manualmente. Nesse caso, siga as instruções que aparecem no ecrã para procurar um controlador de<br>dispositivo adequado. Depois de completar o processo de instalação, aparecem dois ícones de unidades (uma<br>para a m Pode começar a utilizar o "Memory Stick" logo que o introduza na ranhura para "Memory Stick" do dispositivo

**Operação básica**

**Nota:** • Retire correctamente o Micro Vault de acordo com o procedimento descrito neste manual. Caso contrário, os dados podem não ser gravados correctamente. • Se tiver dificuldade em aceder à porta USB, pode utilizar um hub USB para ligar o Micro Vault ao conector da porta USB do computador. • Se estiver a utilizar o Micro Vault ligado a um hub USB, pode não conseguir utilizá-lo normalmente com

**Instalação**

Retire a tampa do Micro Vault e ligue-o a uma porta USB do computador.

eitivo Micro Vault

Micro Vault.

Se ligar o dispositivo Micro Vault ao computador, aparecem os ícones das unidades de memória flash interna Micro Vault e do "Memory Stick". Pode começar a utilizar o "Memory Stick" logo que o introduza na ranhura para "Memory Stick" do dispositivo Micro Vault. Os nomes de unidades dos ícones variam de acordo com o

computador.

Pode copiar e guardar dados no dispositivo Micro Vault e num "Memory Stick" arrastando ficheiros e pastas para o ícone da unidade, tal como faria para copiar dados para um disco rígido ou uma disquete.

**Significados da luz do indicador**

Quando estiver a utilizar o Micro Vault, a luz do indicador mostra o estado respectivo da forma indicada

abaixo.

**Estado dos indicadores luminosos Significado** Desligado (Off) Em espera

Ligado Transferir dados em curso (Não remover o Micro Vault quando

a luz do indicador estiver intermi

**Nota:**

Enquanto os indicadores luminosos estiverem acesos, nunca retire o Micro Vault do computador nem o "Memory Stick" do Micro Vault.

**Desligar**

Quando retirar o Micro Vault do computador, siga sempre o procedimento descrito abaixo.

**Com o Windows 98/98SE**

Depois de confirmar que o Micro Vault se encontra em modo de espera (os dois indicadores apagados), desligue o Micro Vault. Se quiser desligar apenas o "Memory Stick", confirme se o indicador verde está

apagado e depois desligue o "Memory Stick".

**Com o Windows Me, Windows 2000 ou Windows XP**

Faça duplo clique no ícone "Unplug or Eject Hardware" ("Desligar Ejectar Hardware") ou "Safe Remove Hardware" ("Remoção segura do Hardware") na barra de tarefas, e siga os procedimentos de desconexão na caixa de diálogo que aparece. Esta caixa de diálogo mostra dois dispositivos de armazenamento em massa USB. Execute o procedimento para desligar ambos. Em qualquer dos casos, o ecrã "Stop a Hardware Device" ("Parar um dispositivo de hardware") abre-se depois de clicar no botão "Stop" ("Parar"). Verifique se aparece a informação correcta e depois clique no botão "OK". Quando aparecer a mensagem "Safe To Remove Hardware" ("Pode remover hardware"), desligue o Micro Vault. Se quiser desligar apenas o "Memory Stick", confirme se o indicador verde está desligado e depois

desligue o "Memory Stick".

**Nota:**

Quando utilizar o Micro Vault com Windows Me, Windows 2000 ou Windows XP, desligue-o de acordo com o

**Com o Mac OS 9.0 e superior**

Arraste o ícone do Micro Vault para o ícone "Trash" ("Reciclagem"), confirme se o Micro Vault está em modo de espera (os dois indicadores apagados) e depois desligue o Micro Vault. Se quiser desligar apenas o "Memory

Stick", confirme se o indicador verde está apagado e depois desligue o "Memory Stick".

**Aplicações de software**

Pode transferir várias aplicações de software muito úteis do URL indicado a seguir. Como o software está comprimido, para poder utilizá-lo tem de o extrair e copiar todas as pastas para o dispositivo Micro Vault.

**http://www.sony.co.jp/microvault/**

sse para desbloquear o acesso, o que impede que outras pessoas po

**Nota:**

As aplicações de software fornecidas não podem ser copiadas para um "Memory Stick" e utilizadas. Esta

operação pode causar problemas. **Password Lock**

Esta aplicação cria uma unidade de segurança no Micro Vault que só aparece quando se introduz uma palavra-

**AutoZip**

Esta aplicação cria uma pasta Zip especial no Micro Vault onde pode comprimir e extrair ficheiros com um simples arrastar e largar o que permite uma utilização mais eficiente da capacidade de armazenamento do Micro

n indicado, antes de encerrar ou reiniciar o computador.

Vault. **PC Lock**

#### outras pessoas tenham acesso ao computador enquanto está fora. **Auto Login**

Esta aplicação introduz automaticamente um ID e uma palavra-passe de acesso aos websites que necessitem de um ID de utilizador e de uma palavra-passe. Com o Auto Login, pode registar previamente esta informação para cada website, o que lhe permite iniciar a sessão imediatamente quando voltar a visitar esses websites. **Nota:**

o Micro Vault do PC com a aplicação em execução, tranca o teclado do PC e o rato impedindo que

• Este software não é compatível com alguns sistemas operativos. Para obter informações sobre outros sistemas operativos, consulte o URL indicado a seguir.

• Antes da utilização leia o ficheiro READ ME incluído no software de aplicação que transferiu. • Quando utilizar este software com o Windows 2000/XP, tem de iniciar a sessão com privilégios de "Administrador".

• Se o software se tornar instável durante a utilização, visite o URL indicado a seguir para transferir e instalar a versão mais recente do software.

**http://www.sony.co.jp/microvault/**

**Notas sobre a utilização**

Se o software se tornar instável durante a utilização, visite o URL indicado a seguir para transferir e instalar a versão mais recente do software. http://www.sony.co.jp/microvault/

• Quando formatar o dispositivo, utilize o software de formatação que pode transferir do website. Para evitar

alterações nas especificações não formate o dispositivo de nenhuma outra maneira. • Não transporte o Micro Vault com um "Memory Stick" instalado. Se deixar cair o Micro Vault pode danificá-lo e/ou o "Memory Stick".

• Não formate o dispositivo no computador para evitar alterações nas especificações. • Este dispositivo tem um hub incorporado para permitir a utilização de diversas funções. De referir que algumas placas USB 2.0 e cartões funcionam como interfaces USB 1.1 quando ligados a um hub, pelo que a

transferência de alta velocidade não está disponível. ente se o computador ao qual está ligado estiver a ser iniciado reiniciado ou restaurado do modo de pausa. Desligue sempre o Micro Vault do computador antes de executar uma destas operações.

• A extremidade da tampa do Micro Vault tem um orifício para uma correia ou para uma argola. Tome cuidado ao prender Micro Vault a uma correia ou argola, pois pode soltar-se e pode perdê-lo.

#### • Não coloque a unidade em locais:

- demasiado quentes ou frias com pó ou sujas
- muito húmidas<br>– expostas a gases corrosivos  $-$ expostas à luz directa do sol
- Limpeza

Não utilize nenhum tipo de solvente, tais como álcool ou benzina, que pode danificar o acabamento.

Free Manuals Download Website [http://myh66.com](http://myh66.com/) [http://usermanuals.us](http://usermanuals.us/) [http://www.somanuals.com](http://www.somanuals.com/) [http://www.4manuals.cc](http://www.4manuals.cc/) [http://www.manual-lib.com](http://www.manual-lib.com/) [http://www.404manual.com](http://www.404manual.com/) [http://www.luxmanual.com](http://www.luxmanual.com/) [http://aubethermostatmanual.com](http://aubethermostatmanual.com/) Golf course search by state [http://golfingnear.com](http://www.golfingnear.com/)

Email search by domain

[http://emailbydomain.com](http://emailbydomain.com/) Auto manuals search

[http://auto.somanuals.com](http://auto.somanuals.com/) TV manuals search

[http://tv.somanuals.com](http://tv.somanuals.com/)